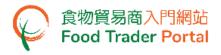

# **Training Manual**

# System for Small Volume Exemption Account Opening and Activation (For Company)

HOW TO OPEN AN SYSTEM FOR SMALL VOLUME EXEMPTION (SSVE) ACCOUNT

#### [STEP 1] OPENING AN ACCOUNT

If you receive invitation email/letter issued by the Centre for Food Safety for opening user account, you can access SSVE website through the invitation link in the email/letter. Otherwise, please proceed to [STEP 11] "Not Yet Have Account" to request for an invitation email for opening a user account at SSVE.

- 1. Read the important notes. Tick the box I have read the above important notes.
- 2. Enter your Business Registration Number / Other Registration Number and click Next button.

| たの政境衛生署<br>Food and Environmental<br>Rygiese Department | 全中心 C 意物貿易商入門網站<br>Ad Salvay Food Trader Portal                                                                                                    |                          |
|---------------------------------------------------------|----------------------------------------------------------------------------------------------------|--------------------------|
|                                                         | Account Opening                                                                                                    |                          |
|                                                         | <ul> <li>Increment, J.</li> <li>Increment, J.</li> <li>Incremen</li></ul> | ·                        |
| Disclaimer   Privacy Policy   Copyright Noti            | ce   Accessibility   Privacy Enquiries                                                                                                    | ■ MPB 日期日<br>Web For All |

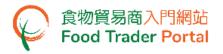

3. Enter your Business Registration No. Click Choose file to select the copy of Business Registration Certificate and then click Upload file button to upload.

If your business does not have a Business Registration Certificate, tick the box No Business Registration Certificate, choose from Other Registration Type, then input the Registration No. and upload the corresponding certificate copy.

| Part A: Enter<br>particulars of your<br>business | PART<br>B<br>0%                                                                                                    |   |
|--------------------------------------------------|----------------------------------------------------------------------------------------------------|---|
| Fields marked with [*] are n                     | nandatory                                                                                                    | 1 |
| A.1 Please provide your bus                      | siness details.                                                                                                    |   |
| i) Business Registration No. *                   | -000 No Business Registration Certificate Please upload the certificate.  Choose file (Note: File should be in JPEG or PDF format, of resolution at 200dpi or above. File size should be 5MB or below.)  Preview Part A Proceed to Part B |   |

- 4. Click the magnifying glass to preview the uploaded certificate copy.
- 5. Click Preview Part A button to view the information entered in Part A. If no problem found, click Proceed to Part B button.

| PART p    | art A: Enter<br>articulars of your<br>usiness | B                                                                                           | 0%      |                                      |
|-----------|-----------------------------------------------|---------------------------------------------------------------------------------------------|---------|--------------------------------------|
|           | s marked with (*) are ma                      |                                                                                             |         | •                                    |
| A.1 Plea  | se provide your busi                          | ness details.                                                                               |         |                                      |
| i) Busine | ess Registration No. *                        | -000 Please upload the certificate.* BR_XXXXX,jpg Delete The file is successfully uploaded. |         | No Business Registration Certificate |
|           |                                               | Preview Part A                                                                              | Proceed | to Part B                            |

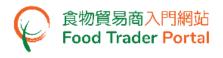

# [STEP 2] ASSIGNING THE FIRST AUTHORISED PERSON (AP)

6. Enter your name and Hong Kong Identity Card number.

Click Choose file button to select the image file of the identity document and then click Upload file button to upload. Click Next button.

| Yo  | Your Details (As the Authorised Person) |                                                                                                    |                         |  |       |  |
|-----|-----------------------------------------|----------------------------------------------------------------------------------------------------|-------------------------|--|-------|--|
|     | Fields marked with [*] are m            | andatory                                                                                                    |                         |  | a b c |  |
|     | 3.1a Please provide your nam            | ne and proof of identity.                                                                                                    |                         |  |       |  |
| i)  | Name *                                  |                                                                                                    |                         |  |       |  |
|     | Surname (In English)                    |                                                                                                    | Given Name (In English) |  |       |  |
|     | Surname (In Chinese)                    |                                                                                                    | Given Name (In Chinese) |  |       |  |
| ii) | Hong Kong Identity Card No. *           |                                                                                                    | )                       |  |       |  |
|     |                                         | Please upload the proof of<br>identity •<br>Choose file<br>(Note: File should be in JPEG or<br>PDF format, of resolution at 200dp<br>or above. File size should be 5MB<br>or below.) |                         |  |       |  |

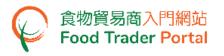

- 7. As the Authorised Person (AP), all rights have been preset by the system and cannot be removed. The rights of AP include:
  - Update company profile ;
  - Open SSVE user account(s) ;
  - Apply for new exemption (Preparation and Submission of applications) ;
  - Apply for renewal, updating product information and cancellation of exempted product ;
  - Report monthly sales volume
- 8. An authorisation letter is required to be uploaded to the system stating clearly that each AP has been duly authorised by the company.
- 9. Click Choose file button to select image file and then click Upload file button to upload.
- 10. Click Next button.

| Your Details (As the Authorised Person)                                                                                                    | (i)   |
|----------------------------------------------------------------------------------------------------|-------|
|                                                                                                    | a b c |
| B.1b As the Authorised Person, your responsibilities are as follows:                                                                                                    |       |
| <ul> <li>Update company profile</li> <li>Open SSVE user account(s)</li> <li>Apply for new exemption         <ul> <li>Preparation</li> <li>Submission</li> <li>Apply for renewal, updating product information and cancellation of exempted product</li> <li>Report monthly sales volume</li> </ul> </li> </ul> |       |
| Please upload the authorisation letter  (Note: File should be in JPEG or PDF format, of resolution at 200dpi or above. File size should be 5MB or below.)  Next                                                                                                    |       |

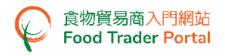

11. Input your contact details and choose your Preferred Language in receiving SMS.

#### 12. Click Next button.

| Yo  | ur Details (As the Authorised Person             | 1)                                |            | (i)               |
|-----|--------------------------------------------------|-----------------------------------|------------|-------------------|
|     | Fields marked with [*] are mandator              | γ                                 |            | a b c             |
| E   | 3.1c Please provide your contact de              | tails.                            |            |                   |
|     | Important Note: Accept Hong Kong telephon        | ne number only                    |            |                   |
| i)  | Mobile Phone No. *                               | (+852)                            | Re-confirm | (+852) Re-confirm |
|     | (For receiving one-time password (OTP) for aut   | thentication)                     |            |                   |
|     | Preferred Language in receiving SMS              | English                           |            |                   |
| ii) | Telephone No. (Primary)                          |                                   |            |                   |
|     | Telephone No. (Secondary)                        |                                   |            |                   |
| iii | Email Address (Primary) *                        |                                   | Re-confirm | Re-confirm        |
|     | (For receiving email notification and one-time p | assword (OTP) for authentication) |            |                   |
|     | Email Address (Secondary)                        |                                   | Re-confirm | Re-confirm        |
|     |                                                  | Next 🕨                            |            |                   |

(Note: Mobile Phone No. and Email Address are required to be entered twice to ensure their correctness.)

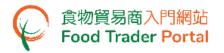

- 13. Preview the information on the AP. Click Amend button to amend the information, if necessary.
- 14. If adding more APs is required, click Yes button. If not, click No button or Next button..

| B.1 D       | o you want to add    | Person and<br>Person                  |                     | 25%<br>2 2 3<br>Ing the System for Small Volume Exemption? *                                                                                                    |
|-------------|----------------------|---------------------------------------|---------------------|----------------------------------------------------------------------------------------------------|
|             | Yes                  | No                                    |                     |                                                                                                    |
| ltem<br>No. | Authorised Person    | Proof of Identity                     | Mobile Phone<br>No. | Responsibility                                                                                                    |
| 1           | Chan, Tai Man<br>陳大文 | Hong Kong Identity Card<br>A12345X(X) | 9876543XX           | Update company profile, Open SSVE user<br>account(s), Apply for new exemption<br>Preparation, Apply for new exemption<br>Submission, Apply for renewal, updating<br>product information and cancellation of<br>exempted product, Report monthly sales<br>volume |
|             |                      |                                       | Next 🕨              |                                                                                                    |

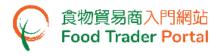

### [STEP 3] ASSIGNING THE FIRST NOMINATED PERSON (NP)

15. Depending on the operational needs of the business, an AP can delegate some of the responsibilities to other people known as Nominated Persons (NPs). There is no restriction on the number of NPs. If you need to assign an NP, click Yes button. If not, click No button and proceed to [STEP 4].

|             | PART                              |                     |                     | 50%                                          |
|-------------|-----------------------------------|---------------------|---------------------|----------------------------------------------|
|             |                                   |                     |                     | 3 2 3                                        |
| B.2         | Do you want to dele<br>Exemption? | gate authorities to | a Nominated Per     | son in operating the System for Small Volume |
|             | Yes                               | No                  |                     |                                              |
| ltem<br>No. | Nominated Person                  | Proof of Identity   | Mobile Phone<br>No. | Responsibility                               |
|             |                                   |                     | No record fo        | und                                          |
|             |                                   |                     | Next                |                                              |

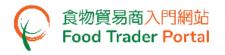

- 16. If you choose to assign an NP, you should enter his/her name and Hong Kong identity card number.
- 17. Click Choose file button to select the image file of identity document of the NP and then click Upload file button to upload. Click Next button to proceed to the next page.

| Details of 1st Nominated Perso    | n                                                                                                    | (i)          |
|-----------------------------------|----------------------------------------------------------------------------------------------------|--------------|
| Fields marked with [*] are i      | mandatory                                                                                                    | <b>a b c</b> |
| B.2a Please provide his / her     | r name and proof of identity.                                                                                                    |              |
| i) Name *                         |                                                                                                    |              |
| Surname (In English)              | Given Name (In English)                                                                                                    |              |
| Surname (In Chinese)              | Given Name (In Chinese)                                                                                                    |              |
| ii) Hong Kong Identity Card No. * |                                                                                                    |              |
|                                   | Please upload the proof of<br>identity •<br>(Note: File should be in JPEG or<br>PDF format, of resolution at 200dpi<br>or above. File size should be 5MB<br>or below.) |              |
|                                   | Cancel Next                                                                                                    |              |

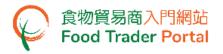

18. Tick the box(es) to assign responsibilities to the NP. The rights of an NP include preparation and submission of applications for new exemption, application for renewal, updating product information and cancellation of exempted product as well as reporting monthly sales volume. Click Next button to proceed to the next page.

| B.2b Please select the responsibility he / she will take up.                         |
|--------------------------------------------------------------------------------------|
|                                                                                      |
| Update company profile                                                               |
| Open SSVE user account(s)                                                            |
| Apply for new exemption                                                              |
| Preparation Submission                                                               |
| Apply for renewal, updating product information and cancellation of exempted product |
| Report monthly sales volume                                                          |
| All of the above                                                                     |
| Cancel Next >                                                                        |

19. Enter the contact information of the NP, including his/her mobile phone number, preferred language in receiving SMS, telephone number and email address. Click Next button.

| E   | B.2c Please provide his / her contact details.                                    |                |            |                   |  |  |  |
|-----|-----------------------------------------------------------------------------------|----------------|------------|-------------------|--|--|--|
|     | Important Note: Accept Hong Kong telephone number only                            |                |            |                   |  |  |  |
| i)  | Mobile Phone No. *                                                                | (+852)         | Re-confirm | (+852) Re-confirm |  |  |  |
|     | (For receiving one-time password (OTP) for a                                      | uthentication) |            |                   |  |  |  |
|     | Preferred Language in receiving SMS                                               | English        | •          |                   |  |  |  |
| ii) | Telephone No. (Primary)                                                           |                |            |                   |  |  |  |
|     | Telephone No. (Secondary)                                                         |                | $\supset$  |                   |  |  |  |
| iii | Email Address (Primary) *                                                         |                | Re-confirm | Re-confirm        |  |  |  |
|     | (For receiving email notification and one-time password (OTP) for authentication) |                |            |                   |  |  |  |
|     | Email Address (Secondary)                                                         |                | Re-confirm | Re-confirm        |  |  |  |
|     |                                                                                   | Cancel         | ext 🕨      |                   |  |  |  |

(Note: Mobile Phone No. and Email Address are required to be entered twice to ensure their correctness.)

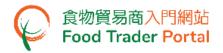

- 20. Preview the information of the NP. Click Amend button to amend the information or click Delete button to cancel the appointment of NP, if necessary.
- 21. If more NPs is required, click Yes button and repeat [STEP 3] point 16-20. If not, click No button.

|             | Do you want to dele          | Person and<br>Person                  |                     | 50%<br>1 2<br>1 Person in operating the System for Small Volume                                                                                                    | 3 |
|-------------|------------------------------|---------------------------------------|---------------------|----------------------------------------------------------------------------------------------------|---|
|             | Yes                          | No                                    |                     |                                                                                                    |   |
| ltem<br>No. | Nominated Person             | Proof of Identity                     | Mobile Phone<br>No. | Responsibility                                                                                                    |   |
| 1           | Cheung, Chung<br>Ling<br>張中玲 | Hong Kong Identity Card<br>B12345X(X) | 912345XX            | Apply for new exemption Preparation,<br>Apply for new exemption Submission,<br>Apply for renewal, updating product<br>information and cancellation of exempted<br>product, Report monthly sales volume |   |
|             |                              |                                       | Next                |                                                                                                    |   |

# [STEP 4] ASSIGNING AUTHORISED PERSON / NOMINATED PERSON FOR EMERGENCY CONTACT PURPOSE

After the appointment of all APs and NPs, tick the box(es) to assign AP or NP as emergency contact person(s). Each company has to assign at least one AP or NP as emergency contact person. Then click Preview and Submit Application button.

|             | PART                      | PART<br>B            | Part B: Add Authorised<br>Person and Nominated<br>Person | 75%              |               |                     |
|-------------|---------------------------|----------------------|----------------------------------------------------------|------------------|---------------|---------------------|
| ,           | Fields marked with [*] a  | are mandatory        | ,                                                        |                  |               | 123                 |
| B.3 P       | lease assign one or       | more persor          | n(s) for emergency o                                     | contact purpose  | э.            |                     |
| ltem<br>No. | Name                      | Туре                 | Mobile Phone No.                                         | Telephone No.    | Email Address | Emergency Contact * |
| 1           | Chan, Tai Man<br>陳大文      | Authorised<br>Person | 976543XX                                                 | 288855XX         | user1@cfs.tr  |                     |
| 2           | Cheung, Chung Ling<br>張中玲 | Nominated<br>Person  | 912345XX                                                 | 288855XX         | user2@cfs.tr  |                     |
|             |                           | Previe               | w Part B Pr                                              | eview and Submit | t Application |                     |

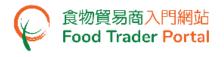

# [STEP 5] PREVIEWING THE APPLICATION

- 23. Preview the application and carefully check the accuracy of the information entered.
- 24. If you need to amend any information, click Amend button of that particular part and revise the information accordingly. If not, click Submit button.

| Preview Application            |                                          |                     |                                                                 |                                                                                                    |                                                                               |
|--------------------------------|------------------------------------------|---------------------|-----------------------------------------------------------------|----------------------------------------------------------------------------------------------------|-------------------------------------------------------------------------------|
| Part A: Enter par              | ticulars of yo                           | ur busine           | SS                                                              |                                                                                                    |                                                                               |
|                                |                                          |                     |                                                                 |                                                                                                    |                                                                               |
| A.1 Please provide you         | ur business details.                     |                     |                                                                 |                                                                                                    | Amend                                                                         |
| i) Business Registration No.   |                                          | 888221XX            | -000                                                            |                                                                                                    |                                                                               |
|                                |                                          | XXXXXX.jp           | og                                                              |                                                                                                    |                                                                               |
|                                |                                          | Preview             | Registration Do                                                 | ocument                                                                                                    |                                                                               |
| Part B: Add Auth               | orised Perso                             | n and No            | minated                                                         | Person                                                                                                    |                                                                               |
|                                |                                          |                     |                                                                 |                                                                                                    |                                                                               |
| Do you want to ad              | d other Authorisec                       | l Person in ope     | erating the S                                                   | System for Small Volum                                                                                                    |                                                                               |
| B.1<br>Exemption? *            |                                          |                     | J                                                               | ,                                                                                                    | Amend                                                                         |
| Item Authorised<br>No. Person  | Proof of Identity                        | Mobile Phone<br>No. | Responsib                                                       | ility                                                                                                    |                                                                               |
| 1 Chan, Tai Man<br>陳大文         | Hong Kong Identity<br>Card<br>A12345X(X) | 976543XX            | user accou<br>exemption<br>exemption<br>renewal, u<br>and cance | mpany profile, Open SSVE<br>int(s), Apply for new<br>Preparation, Apply for new<br>I Submission, Apply for<br>Ipdating product information<br>llation of exempted product,<br>onthly sales volume | Preview Proof of<br>Identity<br>Document<br>Preview<br>Authonsation<br>Letter |
|                                |                                          |                     |                                                                 |                                                                                                    |                                                                               |
| B.2<br>Small Volume Exer       |                                          | o other Nomir       | ated Persor                                                     | in operating the Syste                                                                                                    | Amend                                                                         |
| Item Nominated<br>No. Person   | Proof of Identity                        | Mobile Phone<br>No. | Responsib                                                       | ility                                                                                                    |                                                                               |
| 1 Cheung, Chung<br>Ling<br>張中玲 | Hong Kong Identity<br>Card<br>B12345X(X) | 912345XX            | Apply for r<br>Apply for r<br>informatio                        | new exemption Preparation,<br>new exemption Submission,<br>renewal, updating product<br>n and cancellation of<br>product, Report monthly<br>me                                                    | Preview Proof of<br>Identity<br>Document                                      |
| B.3 Please assign one          | or more person(s) (                      | for emergency       | contact pur                                                     | nose.                                                                                                    | Amend                                                                         |
| Item Name<br>No.               |                                          |                     | elephone No.                                                    | Email Address                                                                                                    | Emergency Contact *                                                           |
| 1 Chan, Tai Man<br>陳大文         |                                          | 543XX 21            | 38855XX                                                         | user1@cfs.tr                                                                                                    | Yes                                                                           |

288855XX

user2@cfs.tr

Submit

Yes

912345XX

× Clos

Nominated

Person

2

Cheung, Chung

Ling 張中玲

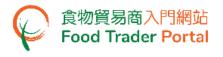

## [STEP 6] SUBMITTING THE APPLICATION

#### 25. Tick all declaration boxes and then click Confirm and Submit button.

| - 18 B | nan, Tai Man / 陳大文(Hong Kong Identity Card no. A12345X(X)), the Authorised Person of XXX Company, hereby<br>lare that:                                          |
|--------|----------------------------------------------------------------------------------------------------|
| ~      | l am duly authorised to make this declaration and application for opening of user accounts for "System for Small<br>Volume Exemption" on behalf of XXX Company; |
| ~      | I fully understand the "Statement of Purpose"; and                                                                                                    |
| ~      | The information provided under this application is, to the best of my knowledge and belief, true and complete.                                                  |

[STEP 7] ACKNOWLEDGING SUBMISSION OF APPLICATION FOR ACCOUNT OPENING

26. Upon submission, you will receive an application number. If you have any enquiries or need to contact our staff, please quote this application number to help us follow up your case.

| Application No.                       | SVE-O-XX-XXXXXX                                                                                                    |
|---------------------------------------|----------------------------------------------------------------------------------------------------|
| Application Date                      | 202X-XX-XX XX:XX                                                                                                    |
| · · · · · · · · · · · · · · · · · · · | formation provided for Account Opening has been submitted successfully. Upon completion o<br>he APs / NPs filled in Part B will receive an email for Account Activation. |
| For any enquiries, ple                | ease contact:                                                                                                    |

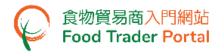

#### [STEP 8] RECEIVING ACKNOWLEDGEMENT OF APPLICATION BY EMAIL

27. System will automatically send an acknowledgement email to you for record.

|                   | 小量器免系统。提交開立使用者帳戶申請[申請編號: SVE-O-XX-XXXXXX] SSVE - Submission of User Account Opening Application [Application No.: SVE-O-XX-XXXXXX]                                                                                                    |
|-------------------|----------------------------------------------------------------------------------------------------|
| From:             | tpnotify@fehd.gov.hk                                                                                                    |
| To:               | user1@cfs.tr                                                                                                    |
| 先生/女士:            |                                                                                                    |
| 開立「小量割            | 給免系統」使用者帳戶申請已收悉。申請攝識為SVE-O-XX-XXXXXX。請點擊 <u>供處查</u> 看你的申請詳情和進度。                                                                                                    |
| 小量豁免系統            | ά (line) (line) |
| 食物環境衞生            |                                                                                                    |
| (此電郵由系編           | 流發出,請不要回覆。)                                                                                                    |
|                   |                                                                                                    |
| Dear Sir/ Mad     | an,                                                                                                    |
| Your application  | on for opening System for Small Volume Exemption user account has been received. Application number is SVE-O-XX-XXXXXX. Please click here to view the details and progress of your application.                                                                                                    |
| System for Sm     | all Volume Exemption                                                                                                    |
| Food and Envi     | ronmental Hygiene Department                                                                                                    |
| (This is a system | m-generated email. Please do not reply.)                                                                                                    |
|                   |                                                                                                    |

#### [STEP 9] RECEIVING ACTIVATION EMAIL

28. After the Centre for Food Safety has completed vetting the application, separate emails will be sent to AP(s) and NP(s) for account activation. Account user may use the link provided in the attachment to enter the system and activate his/her account.

|                   | 小量豁免系統 - 啟動「小量豁免系統」的使用者帳戶 SSVE - Activation of user account for the System for Small Volume Exemption |
|-------------------|----------------------------------------------------------------------------------------------------|
| From:             | ftpnotify@fehd.gov.hk                                                                                 |
| To:               | user1@cfs.tr                                                                                          |
| ▼ 1 個附件           | 檔 · · · · · · · · · · · · · · · · · · ·                                                               |
|                   |                                                                                                    |
| SVE_AO5_EN_       | ZH_20220819173319.pdf                                                                                 |
|                   |                                                                                                    |
| 小量豁免系統            | È.                                                                                                    |
| 食物環境衞生            |                                                                                                    |
| (此電郵由系約           | 充發出,請不要回覆。)                                                                                           |
|                   |                                                                                                    |
| System for Sma    | all Volume Exemption                                                                                  |
| Food and Envir    | ronmental Hygiene Department                                                                          |
| (This is a syster | n-generated email. Please do not reply.)                                                              |
|                   |                                                                                                    |
|                   |                                                                                                    |

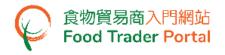

# [STEP 10] ACTIVATING THE SSVE ACCOUNT

29. In the attachment to the account activation email, click the word here to activate your account.

| 食物環境衞生署<br>Food and Environmental<br>Hygiene Department<br>2 (新会社)<br>Centre for Food Safety<br>Small Value<br>電話Tel.No: 5533 555 和                                                                                                    | 9英皇道121號<br>實地下及地庫<br>量新免辦事處<br>at, Carson Manstan,<br>d, North Point, H.K.<br>te Exemption Office<br>尊異Fax : 3105 0458<br>i : swe@thd.gov.hk |
|----------------------------------------------------------------------------------------------------|----------------------------------------------------------------------------------------------------|
| Our Ref. : FEHD/CFS/XX-XXX/SVE-X-XX-XXXXXX                                                                                                    |                                                                                                    |
| Date: 202                                                                                                    | 22-XX-XX                                                                                                    |
| Nan Nan Providi                                                                                                    |                                                                                                    |
| Has Bert Factory Building, Hasp World, Tay Was                                                                                                    |                                                                                                    |
| Dear Sir/Madam,                                                                                                    |                                                                                                    |
| System for Small Volume Exemption (SSVE)<br>User Account Activation                                                                                                    |                                                                                                    |
| SSVE Account ID : XXXXXXXX                                                                                                    |                                                                                                    |
| We are pleased to inform you that your user account for SSVE successfully created. Please click here for activation of your account <b>at your convenience</b> . We will inform other Authorised Person(s) and Nominated Pers account activation, if any. | r earliest                                                                                                    |
| If you have any enquiries, please contact our hotline at 3583 3653.                                                                                                    |                                                                                                    |
| Food and Environmental Hygiene Department                                                                                                    |                                                                                                    |
| This is a computer generated document and no signature is required.                                                                                                    |                                                                                                    |

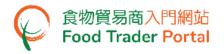

- 30. Enter your SSVE Account ID stated in the user account activation letter, and your registered mobile phone number for verification, then press Next button.
- 31. A one-time password will be sent to your mobile phone via an SMS. You can also choose to have this one-time password sent to your registered email address as well.

| た物理地面在男<br>Food and Endowmental<br>Hydrox Experimental<br>Hydrox Experimental Food Safety Food Trader Portal |                                                    | <b>〔〕 〔</b> ] 蒙   简 |
|----------------------------------------------------------------------------------------------------|----------------------------------------------------|---------------------|
| Acc                                                                                                    | ount Activation                                    |                     |
| SSVE Account ID                                                                                              | SSVE Account ID                                    |                     |
| Mobile Phone Number<br>(for receiving one-time password via SM                                               | Mobile Phone Number                                |                     |
| Ple                                                                                                    | ease send the one-time password via email as well. |                     |
|                                                                                                    | Next                                               |                     |
| Disclaimer   Privacy Policy   Copyright Notice   Accessibility   Privacy Enquiries                           | WSC WAT-RA                                         | Web For All         |

32. Enter the one-time password sent to your mobile phone or email address and press Confirm button.

|                | Account Activation                                       |
|----------------|----------------------------------------------------------|
| Please enter t | he one-time password sent to your mobile phone or email. |
|                |                                                          |
| •D Cor         | nfirm C Resend one-time password (24)                    |

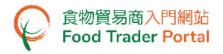

33. Create new password and enter it twice.

(Note: The password has to fulfill the specific combination requirements.)

34. Click the Eye icons to view the entered passwords. Click Confirm button to complete the procedures for activating account.

| Acc                  | ount Activation                                                                                                    |
|----------------------|----------------------------------------------------------------------------------------------------|
| New Password         | New Password                                                                                                    |
| Confirm New Password | Confirm New Password                                                                                                    |
| ×<br>A<br>×<br>A     | own password which should contain:         • At least 8 characters         > At least 1 lowercase letter         At least 1 uppercase letter         • At least 1 number         tt least 1 special character |

35. Upon completion of all the steps for account opening and activation, you can go to FTP homepage (<u>https://www.ftp.cfs.gov.hk</u>) and click Login to System for Small Volume Exemption (SSVE) Account to login to SSVE.

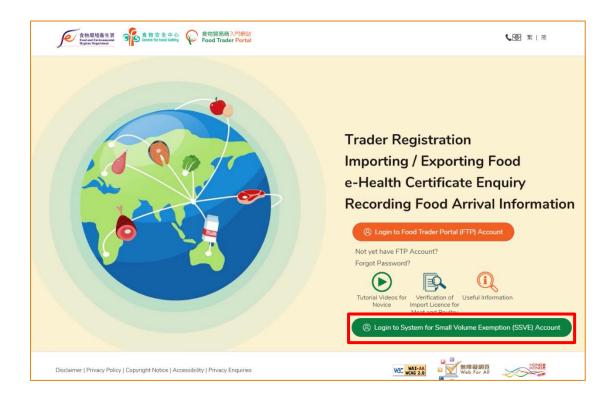

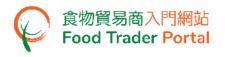

# [STEP 11] NOT YET HAVE ACCOUNT

36. Go to the FTP homepage (<u>https://www.ftp.cfs.gov.hk</u>), and click Login to System for Small Volume Exemption (SSVE) Account.

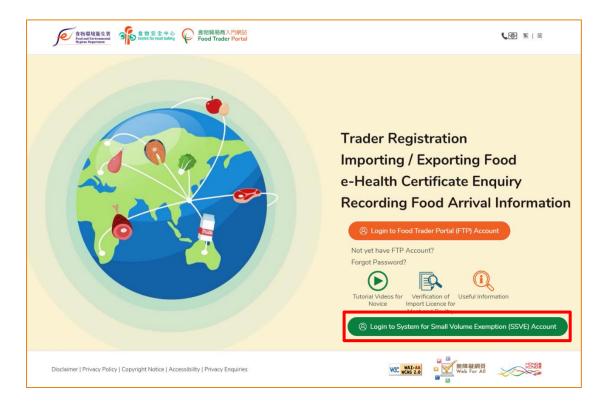

37. Click the link Not yet have Account?.

|                                                                               | 8                                                                   |         |
|-------------------------------------------------------------------------------|---------------------------------------------------------------------|---------|
| Login to System 1                                                             | for Small Volume Exemption                                          |         |
| If you are an existing account holder,<br>(SSVE) Account ID, Password and Mol | please enter your System for Small Volume Exe<br>bile Phone Number. | emption |
| We will send you a one-time password                                          | d for authentication.                                               |         |
| SSVE Account ID                                                               | SSVE Account ID                                                     |         |
| Password                                                                      | Password                                                            | •       |
| Mobile Phone Number<br>(for receiving one-time password via SMS)              | Mobile Phone Number                                                 |         |
| Please send the one-time passwor                                              | d via email as well.                                                |         |
| Next 🕨                                                                        | Forgot Password?                                                    |         |
| Not yet have Account?                                                         |                                                                     |         |

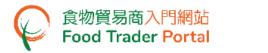

38. If you/ your company is an existing grantee under SVE scheme, click Yes button for the first question.

| 1. | Are you / Is your company an existing grantee holding any food product(s) exempted from nutrition labelling under the Small Volume<br>Exemption Scheme? |
|----|----------------------------------------------------------------------------------------------------|
|    | Yes No                                                                                                    |

39. Then enter your Business Registration Number, the name of your business / corporation and contact information, then click Submit button.

| 2. | Please provide the following         | information and SSVE account opening | nstructions will be sen | at to you after verification. |  |  |
|----|--------------------------------------|--------------------------------------|-------------------------|-------------------------------|--|--|
|    | Fields marked with [*] are mandatory |                                      |                         |                               |  |  |
|    | Important Note: Accept Hong          | Kong telephone number only           |                         |                               |  |  |
|    | Business Registration Number *       | XXXXXXXX                             |                         |                               |  |  |
|    |                                      | No Business Registration Certificate |                         |                               |  |  |
|    | Name of Business / Corporation *     |                                      |                         |                               |  |  |
|    | (In English)                         |                                      | (In Chinese)            |                               |  |  |
|    | Contact Person *                     |                                      |                         |                               |  |  |
|    | Telephone Number *                   |                                      | Re-confirm              | Re-confirm                    |  |  |
|    | Email Address *                      |                                      | Re-confirm              | Re-confirm                    |  |  |
|    |                                      | < Back                               | Submit                  |                               |  |  |

40. Tick the declaration box and then click Confirm and Submit button.

| eclaration                                                               |  |  |
|--------------------------------------------------------------------------|--|--|
| I, Chan Tai Man, the Contact Person of XXX Company, hereby declare that: |  |  |
| I fully understand the "Statement of Purpose".                           |  |  |
| Confirm and Submit Return                                                |  |  |

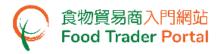

41. Upon successful submission, you will receive an application number. If you have any enquiries or need to contact our staff, please quote this application number, which helps us to follow up your case.

The Centre for Food Safety will vet your application and send you an invitation for opening user account.

| 🚡 Acknowledgement                                                                                                    |                     |  |  |  |  |
|----------------------------------------------------------------------------------------------------|---------------------|--|--|--|--|
| Application No.                                                                                                    | SVE-I-XX-XXXXXX     |  |  |  |  |
| Application Date                                                                                                    | 202X-XX-XX XX:XX:XX |  |  |  |  |
| The information you provided has been received. We will contact you as soon as possible.<br>For any enquiries, please contact:<br>Small Volume Exemption Office, Food Labelling Unit<br>Centre for Food Safety, Food and Environmental Hygiene Department<br>G/F and Basement, Carson Mansion, 121 King's Road, North Point, H.K<br>Tel. No. : 3583 3653<br>Email: sve@fehd.gov.hk |                     |  |  |  |  |
|                                                                                                    | Print Close         |  |  |  |  |

42. If you receive the invitation email/letter, please follow [STEP 1] of this training manual to open the user account.